# **VIRTUAL VERIFICATION FOR CRIMINAL LAWYERS**

Powered by uLaw

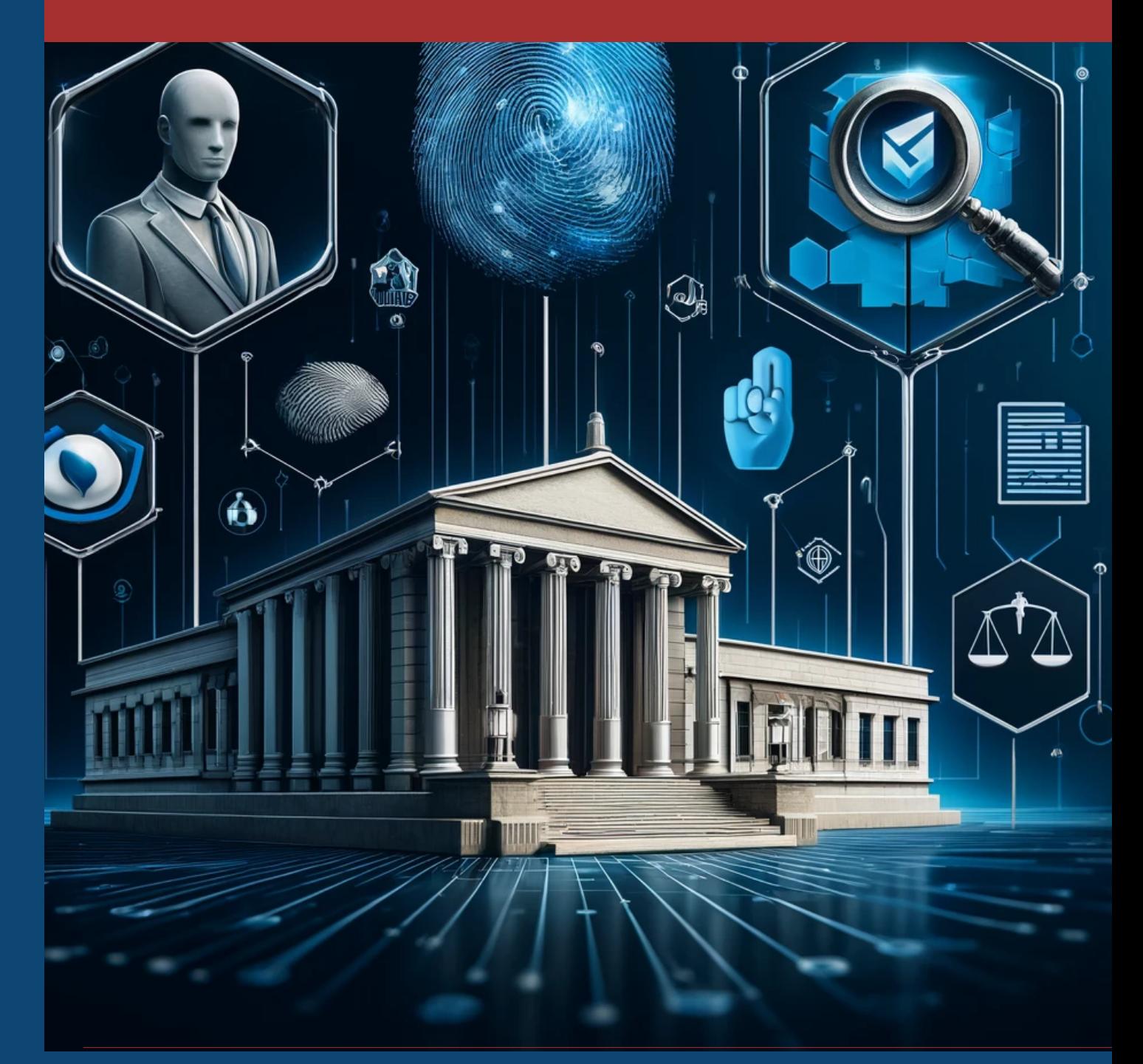

*Conduct criminal record checks seamlessly with ulaw*

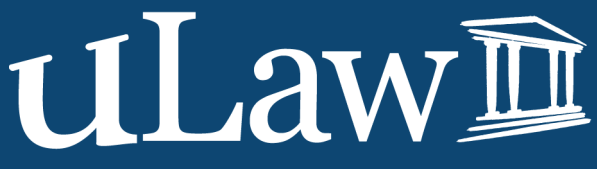

As of May 2024 uLaw users may navigate through the software settings and enable a feature called "uLaw Virtual Verification".

Among the types of virtual verification are two distinct options: *Basic Criminal Record Check* and E*nhanced Criminal Record Check*

uLaw uses 100% Canadian technology for these criminal record check tests, which means the checking procedure is compliant with data storage laws. Data collected is hosted on Microsoft cloud servers that adhere to Canadian laws regarding privacy and data security.

**2 OPTIONS:**

## **CRIMINAL RECORD CHECK OPTIONS**

**ENHANCED CRIMINAL RECORD CHECK \$50.00 + tax**

What is included in an Enhanced Criminal Record Check? Enhanced Police Information Check, is comprised of two components:

• The Basic Criminal Record Search, as described above.

• A query of the Investigative and Identification data banks of CPIC and a search of the Police Information Portal (PIP). These queries of national data banks provide significant information that is at the heart of an enhanced criminal record check. This check is the most comprehensive criminal record check allowed in Canada

#### What is included in a Basic Criminal Record Check?

The Basic Criminal Record Check is a search, based on an individual's name and date-of-birth, of active criminal files in the RCMP National Repository of Criminal Records. This search will report criminal convictions for indictable offences, that the candidates has not received a record suspension for.

A record suspension, can be applied for through the Government of Canada. It allows individuals who have been convicted of an offence, completed their sentence and have not been convicted of any further crimes, to have their criminal record removed from the CPIC database.

**\$40.00 + tax ENHANCED CRIMINAL RECORD CHECK**

## **EXTENDED VS BASIC**

### The Enhanced Criminal Record Check provides visibility into the following key areas:

- Discharged findings of guilt may be identified if relevant and releasable (Absolute discharges within 1 year and conditional discharges within 3 years).
- Additional convictions, either indictable or summary, that have not yet been populated into the RCMP's National Repository of Criminal Records (CPIC). The RCMP data bank queried in the basic criminal record check may not be fully up to date with recent indictable convictions and does not include any summary convictions (lesser criminal offences).
- Summary convictions (only if convicted within the past five years).
- Outstanding warrants.
- Criminal charges presently before the courts, including restrictive bail or release conditions.

Enhanced Driver's Licence<br>Permis de conduire plus

2009/04/23

**SODIREF MZ2043307** SEX/SEXE M  $G<sub>2</sub>$ CLASS!  $12$  REST.  $J$ 

D6101 - 40706 - 60905

• Peace bonds and prohibition or probation orders in effect.

DOE **JOHN** 123 ANY STREET TORONTO, ON, MOM OMO

**MAKING THE CHOICE**

1966/09/05 -4980342\*

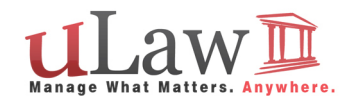

**—** Depending on the policy of your law firm, you may wish to conduct a basic criminal record check if it is enough information for you to confirm any indictable convictions..

But when you want a deeper dive; the Enhanced Criminal Record Check will do a much deeper dive and more comprehensive search.

### **HOW IT WORKS**

**—** Both of these criminal record checks are queries pitted against the information returned by a police agency.

**CAN** 

4b EXP/EXP. 2014/04/23 16 HGT/HAUT. 178 cm

 Based on the name of the individual and their date of birth, canditates first must self declare and consent to the database search.

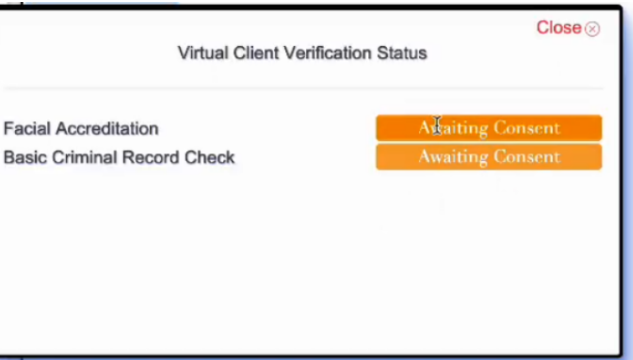

### **CONSENT PROCESS**

**—** When you trigger a criminal record check with uLaw (basic/enhanced), the candidate will receive an email from uLaw which will have consent details for them to fill out.

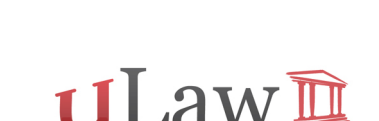

In order to use virtual client verification, your contact must submit a consent form which was requested to them automatically via uLaw.

We recommend that after some time passes, you check in on the status of these verifications. You can do this by either seeing your email or within uLaw.

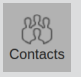

How to check status: (under contact) Action -> Virtual Verification Status.

This will open a small menu which will show the status of verification

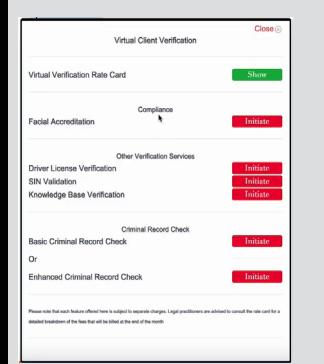

### **VIRTUAL VERIFICATION FOR OTHER AREAS:**

**uLaw Virtual Verification** isn't just for Criminal Record Checks

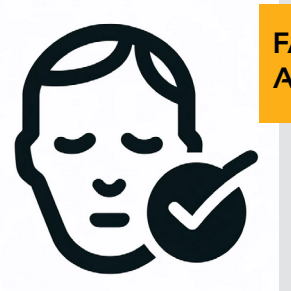

### **HOW TO SET IT UP**

**—**

### Step 1: Initial Setup

### Step 3: Check Status **—**

Start by logging into your uLaw account.

### Navigate to:<br> **The Profile Settings**  $\oplus$

Settings (top right-hand corner) -> Contacts

Scroll down until you see "Virtual Client ID Verification".

#### **VERIFICATION CLIENT REPORTS**  $\blacksquare$

Select 'uLaw' in the dropdown Hit the 'SAVE' button

### Step 2: Initialize verification process

Now you may proceed to 'contacts' (left-hand menu) and select a contact of choice.

(We recommend the contact you pick is a prospective client; since this is what the feature is geared for)

Ensure you have filled out an email for this contact. Because you've yet to verify this new client, when you first send an email to this contact it will ask this contact to virtually verify themselves.

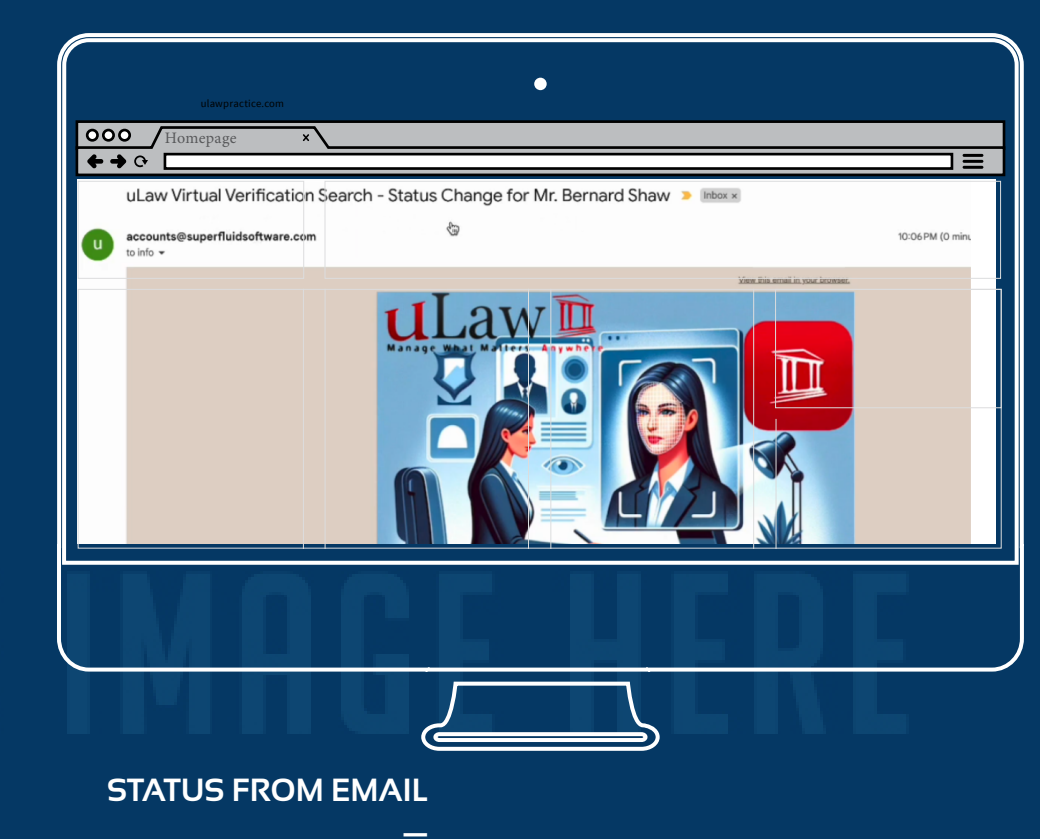

**— As you can see in the image above, uLaw will keep you informed about the status change of your clients undergoing criminal record checks; be they Basic or Enhanced criminal record checks.** 

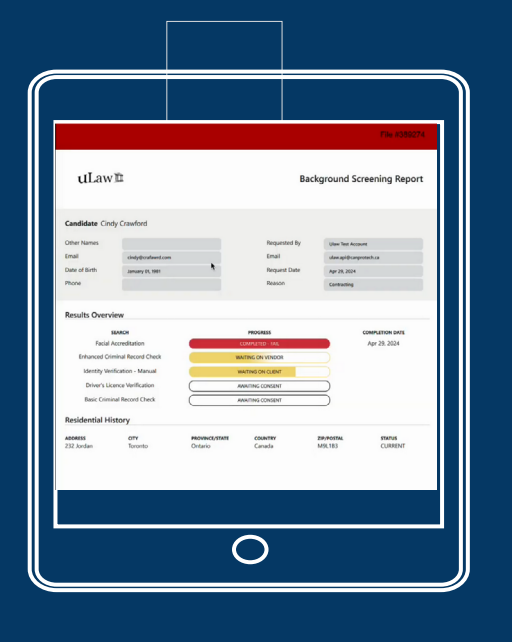

### **IT'S AN EASY SETUP FOLLOW ALONG WITH US...**

**------------------------— After a client consents and they follow similar client-side instructions form their email; you'll be able to generate a "virtual verification client report"**

**This report will be generated for a uLaw user based on the results of virtual identification (including background checks) after the client completes the activities they were requested.**

### **FACIAL ACCREDITATION**

### **SIN VALIDATION**

### **DRIVER LICENCE VERIFICATION**

Use a similar method to get clients to verify themselves by initiating a cross-reference between their likeness & licence

Ensure Social Insurance Number is legitimate with uLaw virtual verification

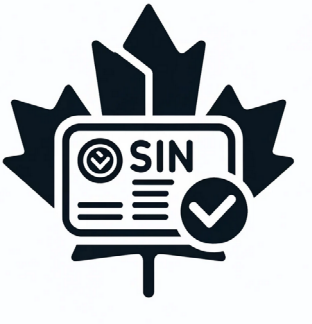

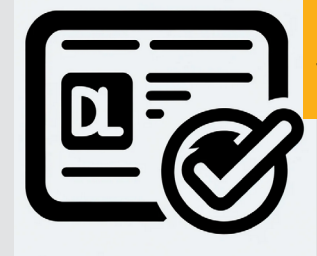

Rest easy knowing the drivers licences provided are verified and legitimate

### MORE INFO?

**Watch a video on Youtube on the subject on how to set it up** [HERE](https://www.youtube.com/watch?v=VLlaYQi3Np4)

**Informational Blog on the subject** [HERE](https://blog.ulawpractice.com/how-to-use/)

**Expense Recovery using these tools** [HERE](https://blog.ulawpractice.com/expense-recovery-for-using-ulaw-virtual-verification/)

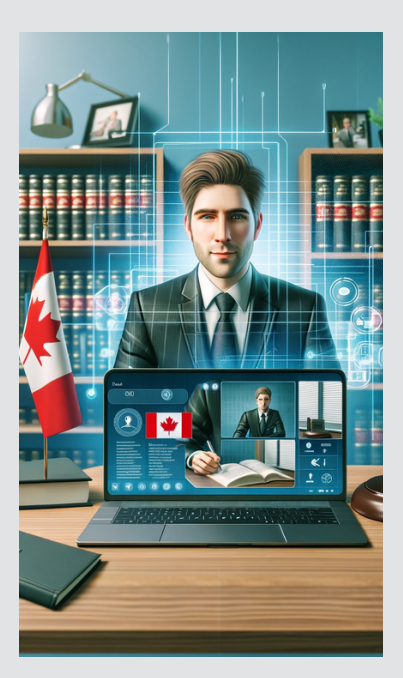

*UNLOCK THE POWER OF AUTOMATION* [ulaw.](https://www.ulaw.io/)io

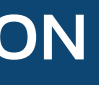